# Katso-tunnisteiden hankinta ja käyttö opetus- ja kulttuuriministeriön valtionavustusten asiointipalvelussa

# Sisällys

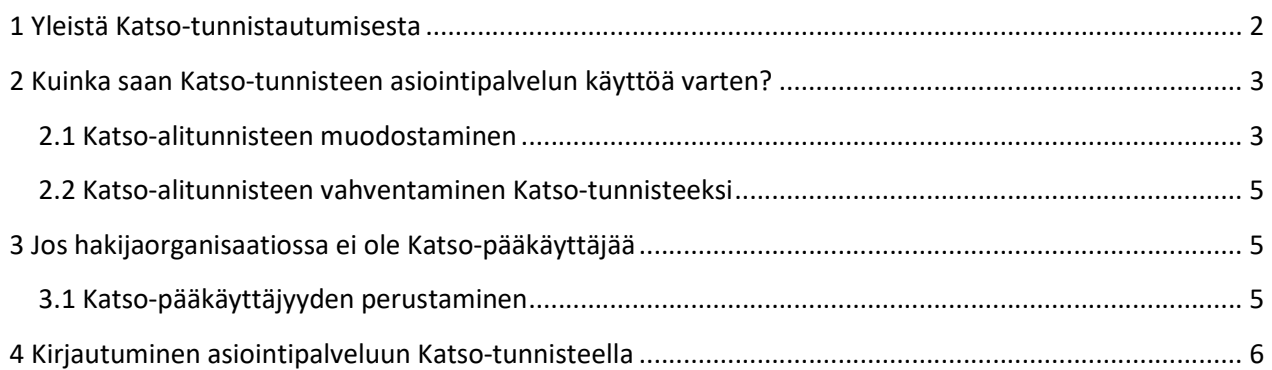

## 1. Yleistä Katso-tunnistautumisesta

Opetus- ja kulttuuriministeriön, Taiteen edistämiskeskuksen ja Museoviraston yhteiseen sähköiseen asiointipalveluun tunnistaudutaan aina sähköisesti. Kirjauduttaessa asiointipalveluun yhteisön edustajana käytetään Verohallinnon maksutonta Katso-palvelua, joka yhdistää toisiinsa henkilön ja organisaation sekä henkilön oikeudet edustaa organisaatiota. Vahvaan tunnistautumiseen käytetään käyttäjätunnusta, kiinteää salasanaa ja kertakäyttösalasanoja.

Katso-tunnisteiden käyttö edellyttää, että organisaatiolla on voimassaoleva Y-tunnus (http://www.ytj.fi). Katso-tunniste voidaan myöntää myös ulkomaalaiselle organisaatiolle, jolla on Kansallinen yritystunnus tai ALV-tunniste.

Asiointipalveluun kirjautumista varten käyttäjän Katso-tunnisteelle tulee myöntää asiointirooli. Asiointirooli pyydetään oman organisaation Katso-pääkäyttäjältä tai Katso-rinnakkaispääkäyttäjältä.

Kunkin organisaation Katso-pääkäyttäjä ja -rinnakkaispääkäyttäjä voivat kirjautua asiointipalveluun omilla Katso-tunnisteillaan. Pääkäyttäjillä on oikeus tehdä kaikkia toimenpiteitä asioinnissa.

Katso-palvelussa on kolme roolia asiointipalvelun käyttöön:

- Nimenkirjoittaja, jolla voi täyttää ja lähettää valtionavustus- ja apurahahakemukset viranomaiskäsittelyyn (vastaa allekirjoitusta)
- Valmistelija, jolla voi täyttää valtionavustus- ja apurahahakemukset, mutta ei voi lähettää niitä viranomaiskäsittelyyn
- Lisäksi voi käyttää organisaation pääkäyttäjän ja rinnakkaispääkäyttäjän rooleja. Vain pääkäyttäjällä ja rinnakkaispääkäyttäjällä on oikeus lisätä yhteisön tiedot asiakasrekisteriin ja pitää niitä yllä.

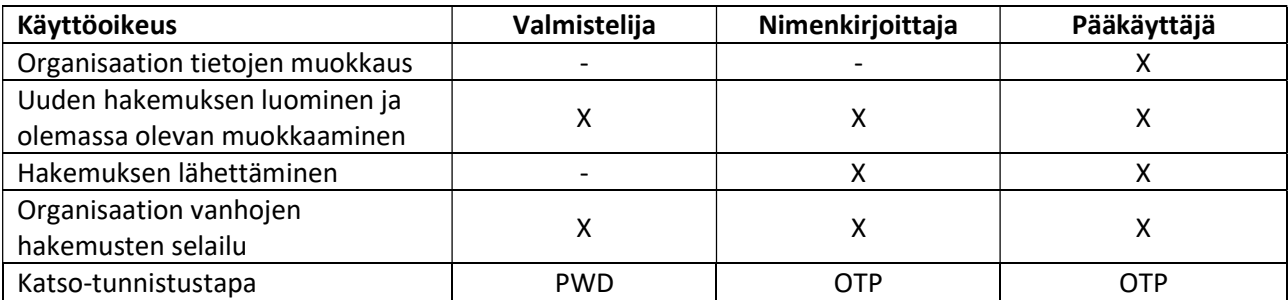

Roolien käyttöoikeudet ovat alla matriisina.

Käyttämällä sähköistä asiointipalvelua organisaation ei tarvitse lähettää viranomaiselle allekirjoitettuja paperilomakkeita. Hakemusten käsittely ja vuorovaikutteinen asiointi viranomaisen kanssa nopeutuvat huomattavasti.

### 2. Kuinka saan Katso-tunnisteen asiointipalvelun käyttöä varten?

### 2.1. Katso-alitunnisteen muodostaminen

Ota yhteyttä oman organisaatiosi Katso-pääkäyttäjään ja pyydä häntä muodostamaan Katso-alitunniste osoitteessa https://yritys.tunnistus.fi. Katso-pääkäyttäjä on organisaatioissa yleensä henkilö, joka vastaa verotukseen liittyvistä asioista.

Katso-pääkäyttäjä antaa sinulle Katso-alitunnisteen käyttäjätunnuksen sekä siihen liittyvän väliaikaisen kiinteän salasanan ja myöntää riittävät oikeudet käyttää asiointipalvelua.

#### Ohje pääkäyttäjälle nimenkirjoittajan ja valmistelijan alitunnisteiden luomiseen:

Valmistelijan roolin voi myöntää Katso-alitunnisteelle, nimenkirjoittajan roolin vain Katso-tunnisteelle. Tämä edellyttää Katso-alitunnisteen vahventamista Katso-tunnisteeksi ennen kuin sille voidaan myöntää nimenkirjoittajan rooli, ks. luku 2.2.

1. Osoitteessa https://yritys.tunnistus.fi/ - Kirjaudu palveluun - Hallinnoi tietoja ja valtuutuksia.

#### 2. Kirjaudu pääkäyttäjänä

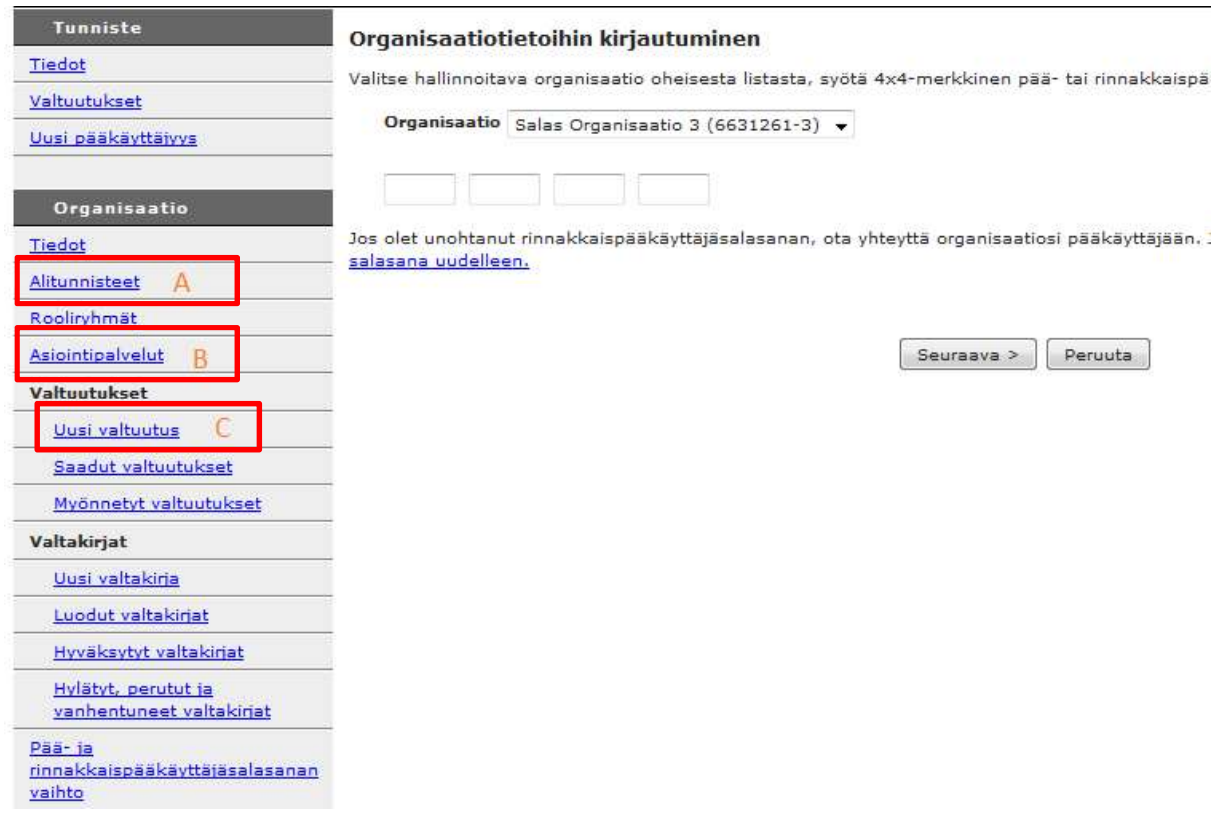

#### Kuva 1. Alitunnisteiden luominen

3. Ensimmäisellä kerralla pääkäyttäjän täytyy ottaa asiointipalvelu käyttöön (Kuvassa 1 kohta B). Palveluntarjoaja: opetus- ja kulttuuriministeriö, palvelun nimi: Valtionavustusten haku.

#### Opetus- ja kulttuuriministeriö 31.5.2019

Asiointipalvelut

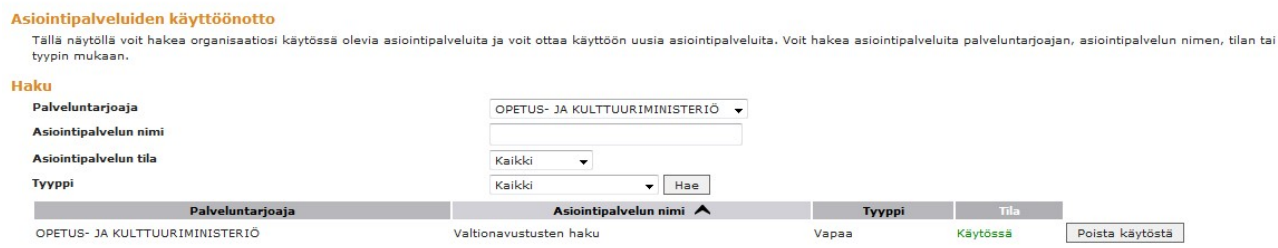

- 4. Luo uusi alitunniste (Kuvassa 1 kohta A), jos henkilöllä jolle tunniste tahdotaan myöntää, ei ole olemassa Katso-tunnistetta tai -alitunnistetta
	- Uusi alitunniste syötä tiedot ja ota salasana talteen
	- Seuraavalta sivulta ota tunnus talteen
	- Lähetä tunnus ja salasana ko. henkilölle

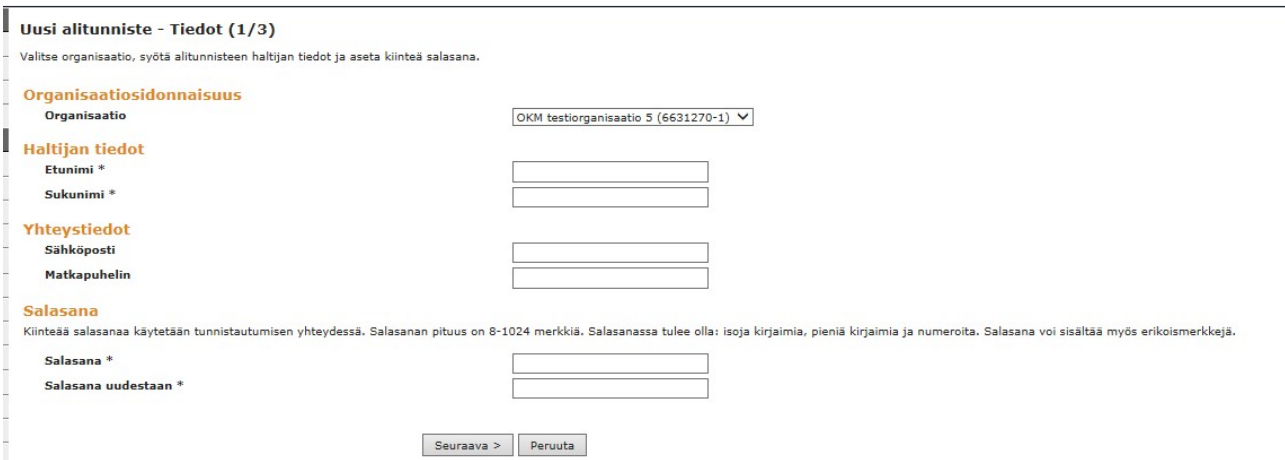

- 5. Luo uusi valtuutus (Kuvassa 1 kohta C)
	- Lisää oikea rooli (alla olevassa kuvassa C1-C3)
	- Lisää tarvittaessa voimassaoloaika
	- Valitse Katso-tunniste tai -alitunniste
	- Syötä haltijan nimi ja Katso-tunniste- tai -alitunniste (eli se minkä juuri perustit)
	- Seuraava ja Myönnä

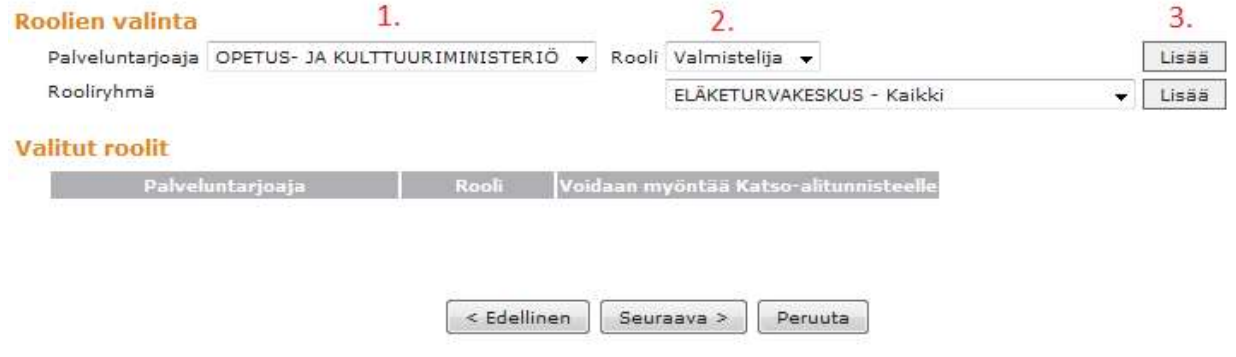

Katso myös: Verohallinnon Katso-pääkäyttäjän ohje alitunnisteen muodostamisesta (pdf): http://www.vero.fi/download/Alitunnisteen\_muodostaminen/%7B1DF3533E-7008-417D-9154- C7E5B1E8FB5F%7D/4695

## 2.2. Katso-alitunnisteen vahventaminen Katso-tunnisteeksi

Kun pääkäyttäjä on perustanut sinulle Katso-alitunnisteen, saat Katso-palvelun lähettämän automaattisen sähköpostiviestin. Viestissä on linkki, jota klikkaamalla pääset vahventamaan alitunnisteen Katsotunnisteeksi. Tämän yhteydessä tarvitset:

- pääkäyttäjän antaman käyttäjätunnuksen
- pääkäyttäjän antaman väliaikaisen kiinteän salasanan
- henkilökohtaisen verkkopankkitunnuksesi, TAI sirullisen (HST) henkilökortin.

Katso-alitunnisteen vahventamisen yhteydessä sinun tulee asettaa itsellesi uusi kiinteä salasana väliaikaisen salasanan tilalle ja tulostaa kertakäyttösalasanalista (valittavissa 40, 80, 160 tai 240 kertakäyttösalasanaa).

Verohallinnon ohje alitunnisteen vahventamisesta (pdf): https://www.vero.fi/globalassets/tietoa-verohallinnosta/sahkoinen-asiointi/katso-tunnistus/alitunnisteenvahventaminen-katso-tunnisteeksi.pdf

Jos sähköinen henkilöllisyyden varmentaminen henkilökohtaisilla verkkopankkitunnuksilla tai HST-kortilla ei ole mahdollista, voit vahventaa Katso-alitunnisteesi käymällä henkilökohtaisesti paikan päällä Verohallinnon Katso-asiakasrekisteröintipisteessä.

Verohallinnon Katso-asiakasrekisteröintipisteet: https://www.vero.fi/tietoa-verohallinnosta/yhteystiedotja-asiointi/asioi-verkossa/katso/katsotuk/katsoasiakasrekisterointipistee/

### 3. Jos hakijaorganisaatiossa ei ole Katso-pääkäyttäjää

### 3.1. Katso-pääkäyttäjyyden perustaminen

Mikäli organisaatiossasi ei ole Katso-pääkäyttäjää, voi organisaation toiminimen allekirjoitusoikeudellinen henkilö perustaa pääkäyttäjyyden osoitteessa https://yritys.tunnistus.fi.

Käänny lähimmän Verohallinnon Katso-asiakasrekisteröintipisteen puoleen, jos Katso-pääkäyttäjyyden luominen ei onnistu verkon kautta. Verohallinnolla on tiedot yhteisöjen nimenkirjoittajista, jos yhteisö on kaupparekisterissä, yhdistysrekisterissä tai säätiörekisterissä. Kunnat ja muut julkiset organisaatiot kuuluvat ns. poikkeusmenettelyn piiriin. Näiden osalta käytetään ns. valtakirjamenettelyä. Esimerkiksi kunnalla on verotusasioiden takia pääkäyttäjä, joka voi luoda asioinnissa tarvittavat roolit.

Verohallinnon ohje pääkäyttäjyyden perustamisesta (pdf): http://www.vero.fi/download/Paakayttajyyden\_perustaminen/%7BCBCE994C-6625-4A66-92F9- 021451A50E68%7D/4699

#### Opetus- ja kulttuuriministeriö 31.5.2019

## 4. Kirjautuminen asiointipalveluun Katso-tunnisteella

Nimenkirjoittajana, pääkäyttäjänä tai rinnakkaispääkäyttäjänä kirjaudutaan käyttäjätunnuksella, kiinteällä salasanalla ja kertakäyttösalasanalla (valinta Katso OTP). Jos pää- tai rinnakkaispääkäyttäjä kirjautuu Katso-PWD-linkistä, hän saa asiointipalvelussa vain valmistelijan oikeudet.

Valmistelija tunnistautuu käyttäjätunnuksella ja kiinteällä salasanalla (valinta Katso-PWD).

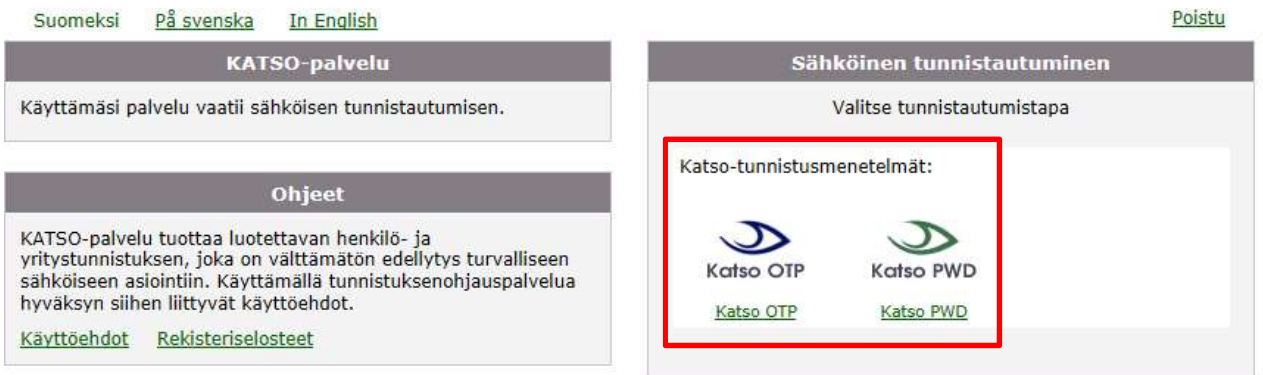

Valmistelijana syötä käyttäjätunnus ja kiinteä salasana, Kirjaudu. Pää- tai rinnakkaispääkäyttäjänä ja nimenkirjoittajana syötä käyttäjätunnus, kiinteä salasana ja kertakäyttösalasanalistalta pyydetty salasana, Kirjaudu.

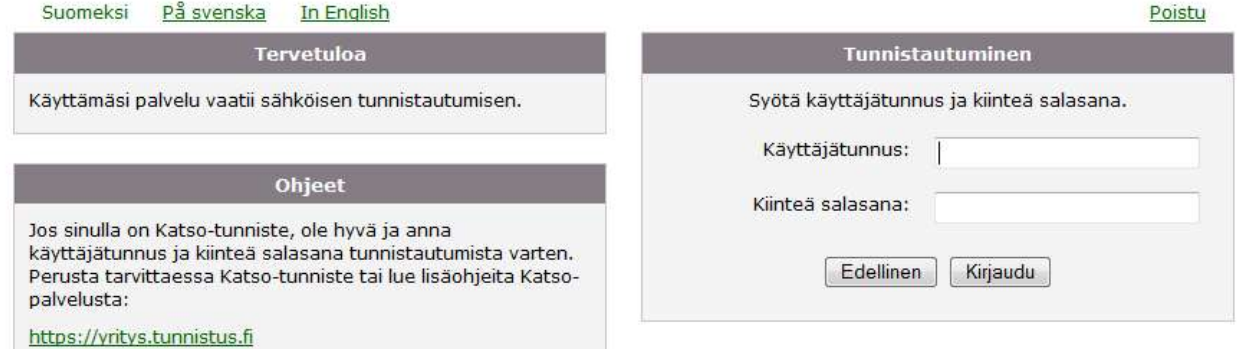